# Creating a Frontline Central Account for Support Staff

Perry Township is live with Frontline! This handout is designed to allow you to log in to all your Frontline applications with a single username and password and to access any Frontline application via a single URL.

### IF YOU HAVE NEVER HAD A FRONTLINE ACCOUNT WITH PERRY TOWNSHIP SCHOOLS:

You will receive an invitation email to create a Frontline Central ID account. Click on the "**Create a Frontline ID"** blue box as shown below. This selection will take you to a sign in page where you must create login credentials in accordance with Frontline Central requirements.

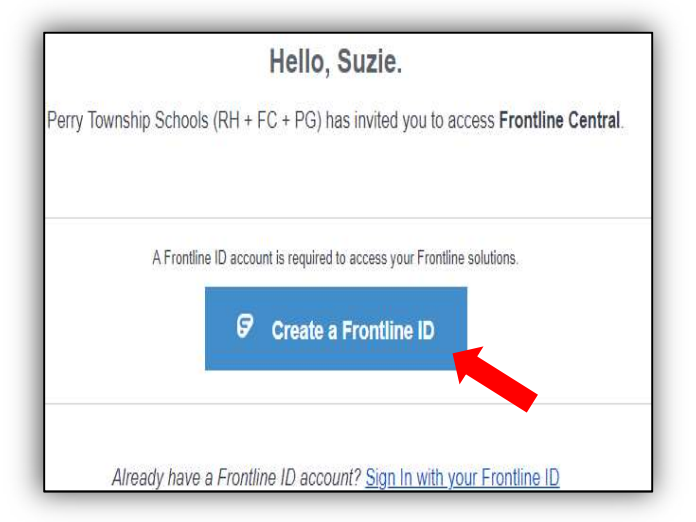

#### CREATING AN ACCOUNT:

Your username will be your Perry Township Schools email Perry Township Schools (RH + FC + PG) address. For example Suzie Kent will use her email address Formation and Frontline ID skent1@perryschools.org.

The password must have 1 alphabet character, 1 number or special character, and 8 total characters.

Include an email address to provide a means for password recovery and click the checkbox to accept the terms and conditions.

Once you are finished, accept the terms and conditions and Click the "Create Frontline ID."

The system signs you in with your username and password and requires these credentials for any future logins.

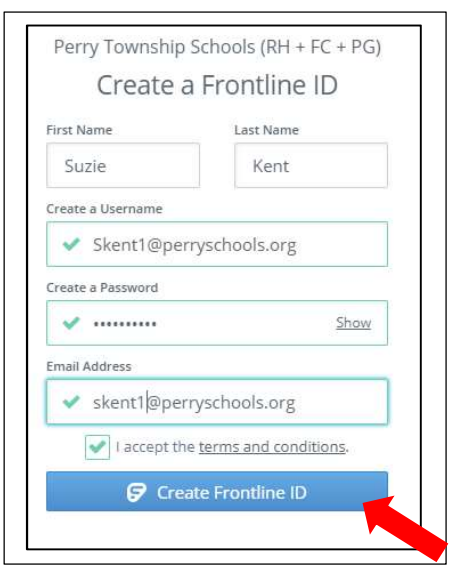

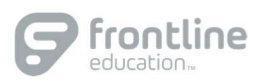

#### SIGN ON PAGE:

With the creation of your Frontline Central account, you can access all your Frontline applications through a single sign-on page.

Go to app.frontlineeducation.com, enter the username and password you just created, and click **Sign** In. The system recognizes your account configurations and presents applicable options.

At the present time, Support Staff and Administrators will only be choosing the Perry Township Schools option as these employee groups do not have KES (Kelly Education Staffing) Absence Management as an option.

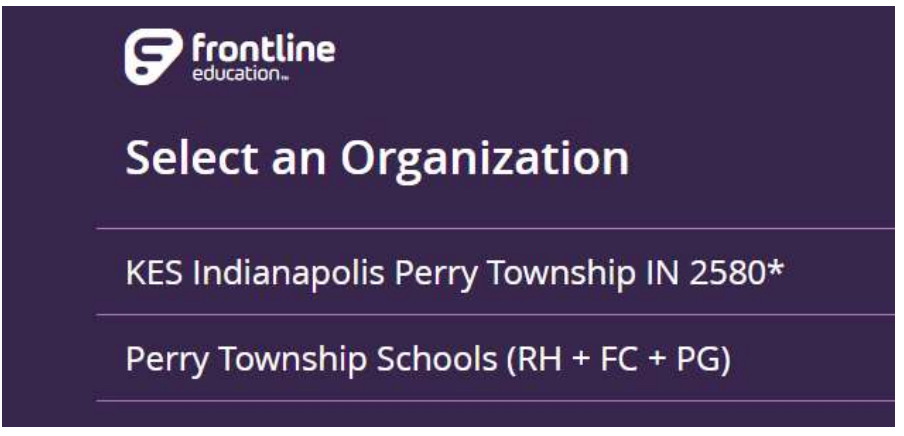

## LAYOUT:

When you login, the system will display a side navigation bar that hosts application-specific options, and you will have a series of selectable options along the top purple bar. From this top bar, you can alternate between applications (see below), access help resources, and manage your account.

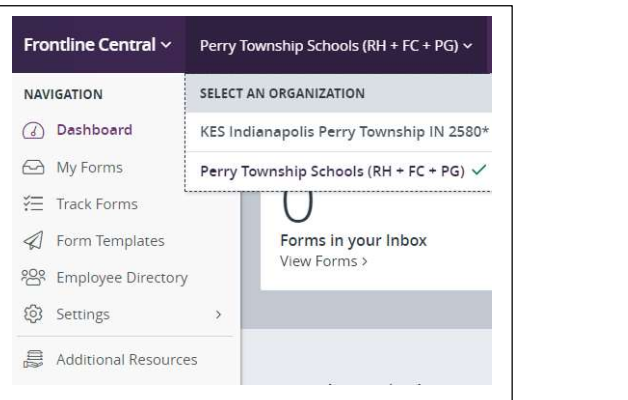

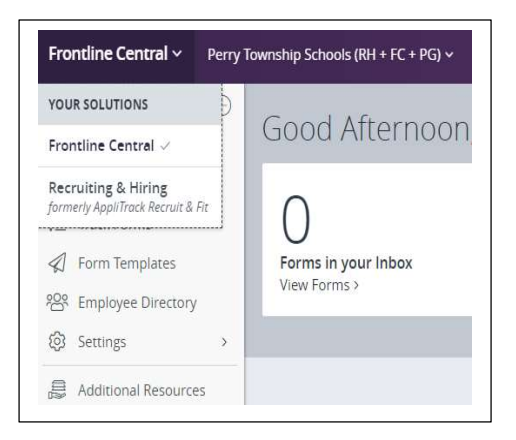

If you have any additional questions, please reference your application's Help Resources Learning Center <sup>o</sup> or contact Human Resources at **HRhiring@perryschools.org** for assistance!